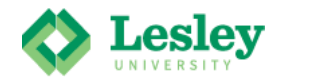

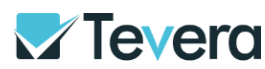

## *Getting to Know Tevera: Students*

## *Register for Tevera*

- Go to lesley.tevera.app o Always sign in using the APP
- Click **Login with Lesley University SSO**.
	- <sup>o</sup> Use the same username and password you use for yourLesley email.
	- <sup>o</sup> **Do not use the login option below SSO**
	- o [It@lesley.edu](mailto:It@lesley.edu) can help you if your SSO is not working.
	- <sup>o</sup> You have access to SSO and your Lesley email address after your graduate.

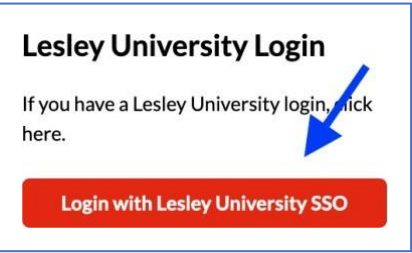